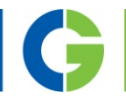

# Преобразователь частоты Emotron VS10 / VS30 0,25–2,2 кВт

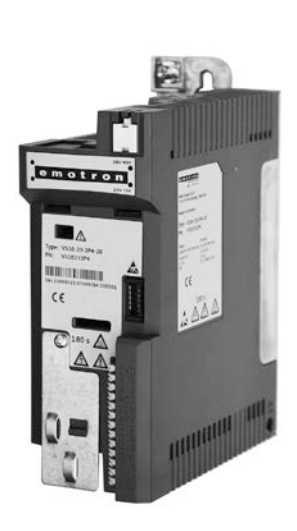

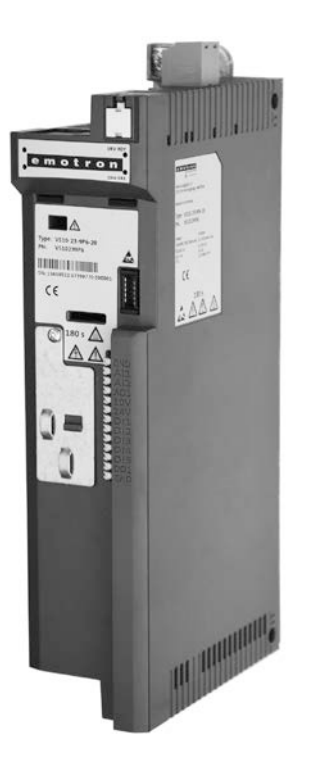

#### Руководство по монтажу и включению

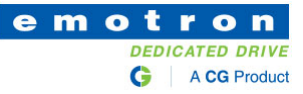

*Данная страница намеренно оставлена незаполненной!*

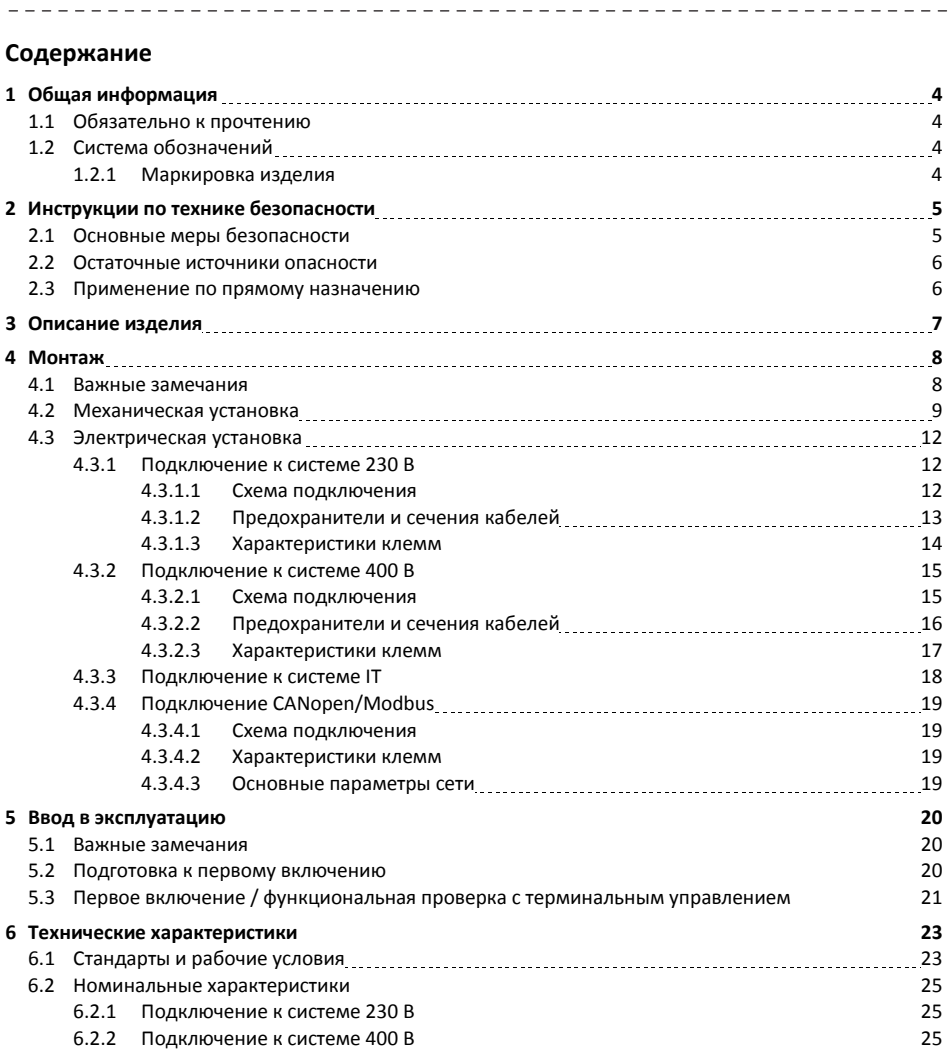

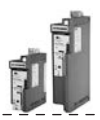

#### <span id="page-3-0"></span>**1 Общая информация**

#### <span id="page-3-1"></span>**1.1 Обязательно к прочтению**

## **ПРЕДУПРЕЖДЕНИЕ!**

Прежде чем приступать к установке и вводу оборудования в эксплуатацию внимательно прочтите настоящую документацию.

Соблюдайте инструкции по технике безопасности!

Сведения о продукции компании Emotron и необходимых инструментах можно найти на веб-<br>сайте:

*<http://www.emotron.com/> services-support/file-archive/*

#### <span id="page-3-3"></span><span id="page-3-2"></span>**1.2 Система обозначений**

i

#### **1.2.1 Примеры маркировки изделия:**

VS10-23-1P7-20-CM VS10-40-1P7-20-CM

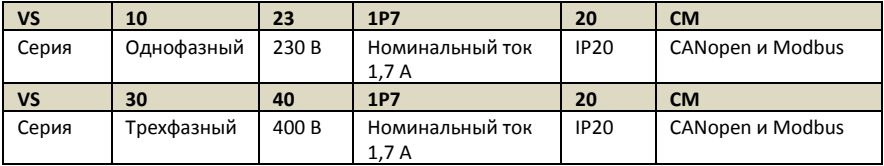

<u>Liberation</u>

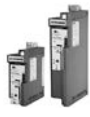

#### <span id="page-4-0"></span>**2 Инструкции по технике безопасности**

#### <span id="page-4-1"></span>**2.1 Основные меры безопасности**

Несоблюдение основных мер безопасности может привести к серьезным травмам персонала и повреждению имущества!

Данное изделие:

- обязательно использовать только по прямому назначению;
- запрещается вводить в эксплуатацию в случае обнаружения признаков повреждения;
- запрещается модифицировать;
- запрещается вводить в эксплуатацию до завершения всех монтажных работ;
- запрещается эксплуатировать при отсутствии штатных крышек.

Подключение/отключение любых съемных клемм выполняйте только в

обесточенном состоянии. Демонтаж изделия выполняйте только в

обесточенном состоянии.

Измерение сопротивления изоляции между управляющим потенциалом 24 В и защитным заземлением PE: согласно стандарту EN 61800−5−1 испытательное напряжение не должно превышать 110 В пост. тока.

Соблюдайте технические характеристики, указанные в прилагаемой документации. Это является необходимым условием для безопасной и безаварийной эксплуатации изделия с описанным функционалом.

Методические примечания и электрические цепи в настоящем документе представлены только для сведения. Ответственность за проверку их пригодности для конкретного применения лежит на пользователе. Компания Emotron не несет ответственности за целесообразность применения предложенных процедур и цепей.

Эксплуатацию данного изделия должен осуществлять только квалифицированный персонал. В стандартах IEC 60364 и CENELEC HD 384 определены навыки таких людей:

- понимание процедур установки, монтажа, ввода в эксплуатацию и эксплуатации изделия;
- наличие соответствующей квалификации для выполнения этих работ;
- знание и применение нормативной базы по технике безопасности, директивных документов и законодательства, применимых в месте эксплуатации.

Соблюдайте указания специальных примечаний в других разделах!

#### 2 **Инструкции по**

**технике безопасности**

Остаточные источники опасности

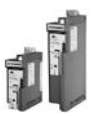

#### <span id="page-5-0"></span>**2.2 Остаточные источники опасности**

Пользователь должен принимать во внимание остаточные источники опасности при оценке рисков эксплуатации механизма/системы.

Несоблюдение вышеизложенных требований может привести к тяжелым травмам персонала и материальному ущербу!

#### **Изделие**

Обращайте внимание на предупредительные этикетки, нанесенные на изделие!

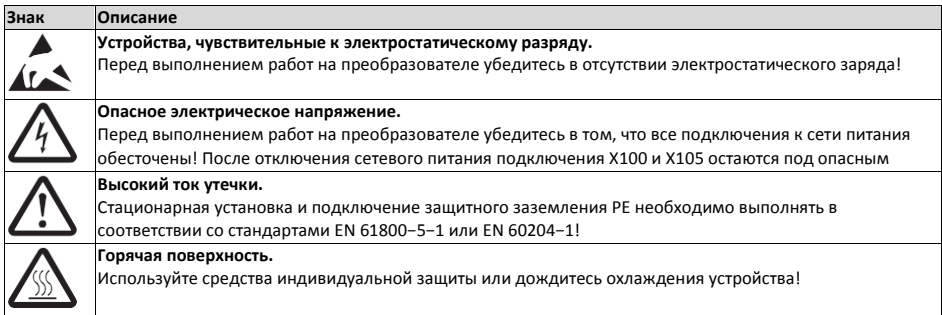

#### **Двигатель**

При коротком замыкании двух силовых транзисторов может наблюдаться выбег двигателя на величину до 180° / кол-во пар полюсов! (Для 4-полюсного двигателя: выбег — макс. 180° / 2 = 90°).

Пользователь должен учитывать величину выбега при оценке рисков эксплуатации.

#### <span id="page-5-1"></span>**2.3 Применение по прямому назначению**

Данное изделие:

- необходимо использовать только при рабочих условиях, указанных в настоящей документации;
- отвечает требованиям по защите стандарта 2014/35/EU: Директива по низковольтному оборудованию;
- не является механизмом согласно стандарту 2006/42/EC: Директива о безопасности машин и механизмов;
- не является бытовым электроприбором, а разработано исключительно в качестве компонента для коммерческого или профессионального применения согласно стандарту EN 61000-3-2.

<span id="page-6-0"></span>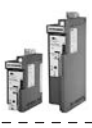

## **3 Описание изделия**

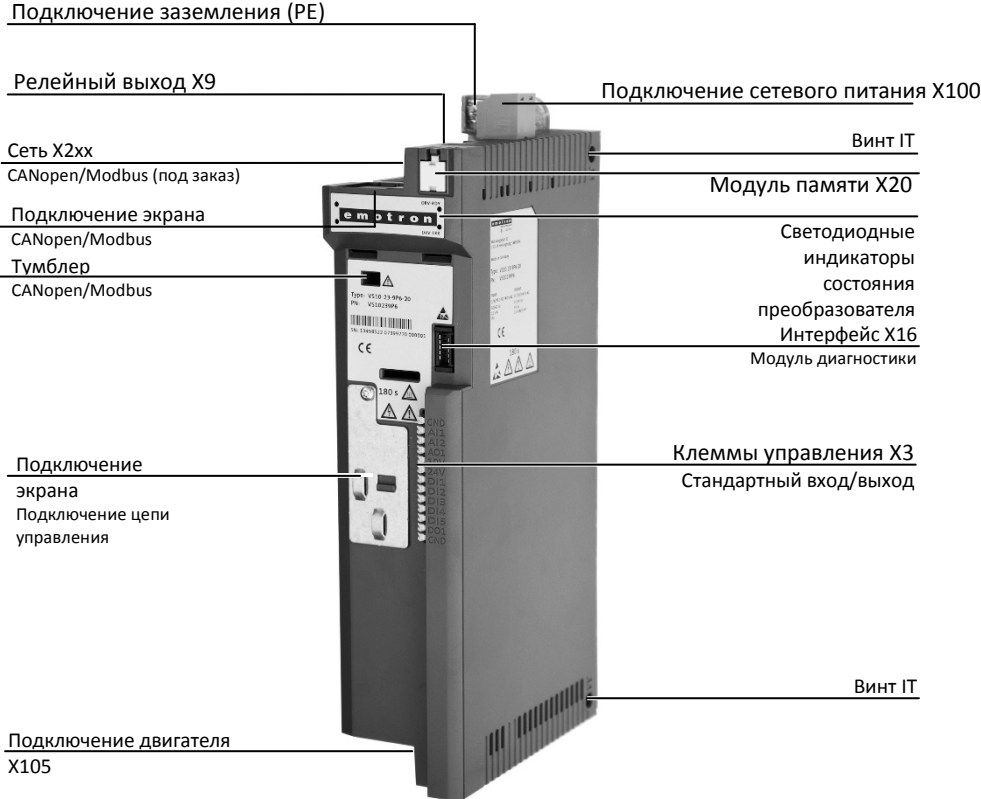

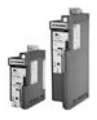

#### <span id="page-7-0"></span>**4 Монтаж**

#### <span id="page-7-1"></span>**4.1 Важные замечания**

## **ОПАСНОСТЬ!**

Опасное электрическое напряжение.

-----------

Возможные последствия: смертельный исход или тяжелые травмы.

▶ Все работы необходимо выполнять только на обесточенном преобразователе.

---------

▶ После выключения сетевого питания следует подождать по меньшей мере 3 минуты,

 $- - - - - - -$ 

перед тем как начать работу.

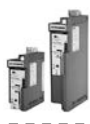

#### <span id="page-8-0"></span>**4.2 Механическая установка**

#### **Размеры VS10/VS30 от 0,25 до 0,37 кВт**

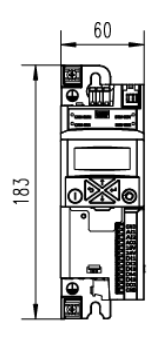

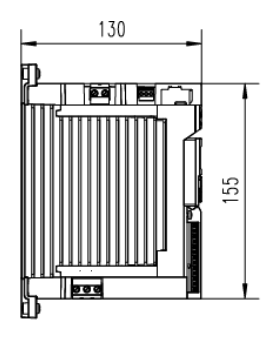

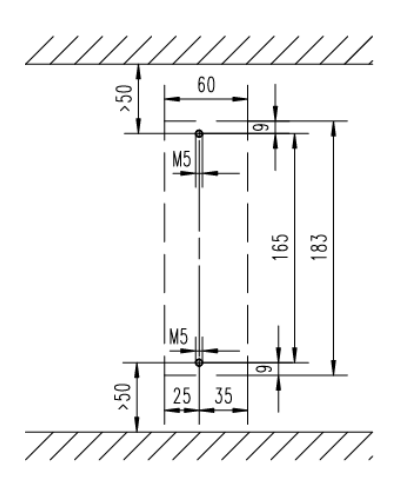

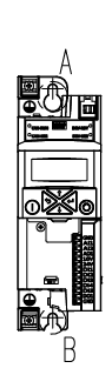

<u> - - - - - - - - - - -</u>

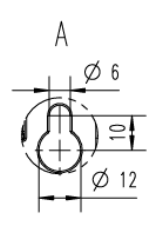

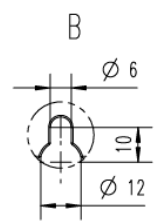

8800270

Все размеры в мм

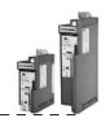

#### **Размеры VS10/VS30 от 0,55 до 0,75 кВт**

\_\_\_\_\_\_\_\_\_\_\_\_

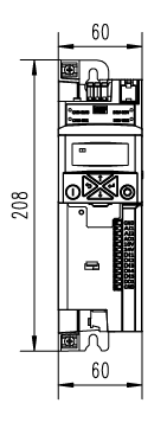

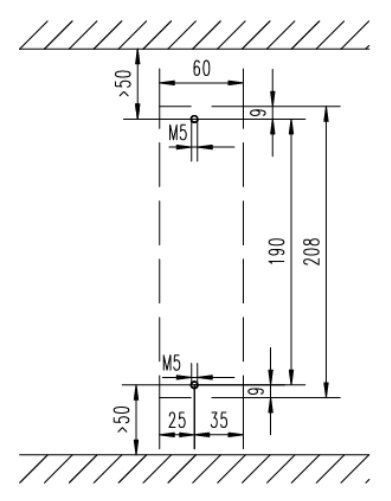

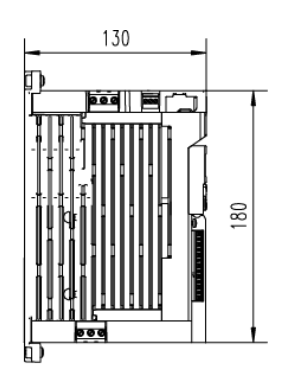

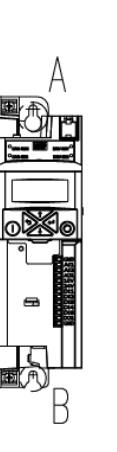

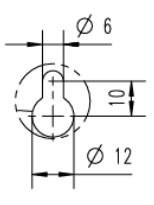

A

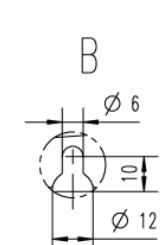

8800271

Все размеры в мм

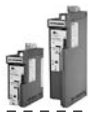

----------

#### **РазмерыVS30 от 1,1 до 2,2 кВт**

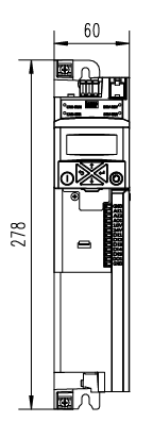

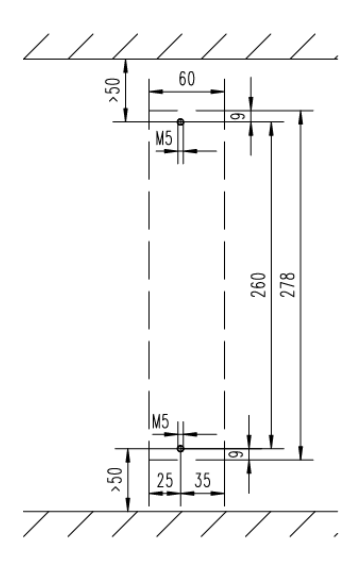

 $\overline{\phantom{a}}$ 

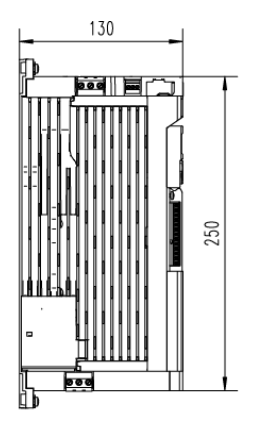

\_\_\_\_\_\_\_\_\_\_\_\_\_\_\_\_\_\_\_\_\_

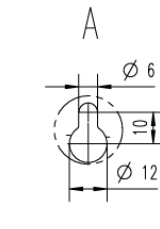

ெ≋€

國八

R

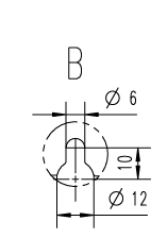

8800272

Все размеры в мм

#### 4 **Монтаж** Электрическая установка Подключение к системе 230 В

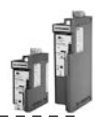

#### <span id="page-11-0"></span>**4.3 Электрическая установка**

#### <span id="page-11-1"></span>**4.3.1 Подключение к системе 230 В**

#### <span id="page-11-2"></span>**4.3.1.1 Схема подключения**

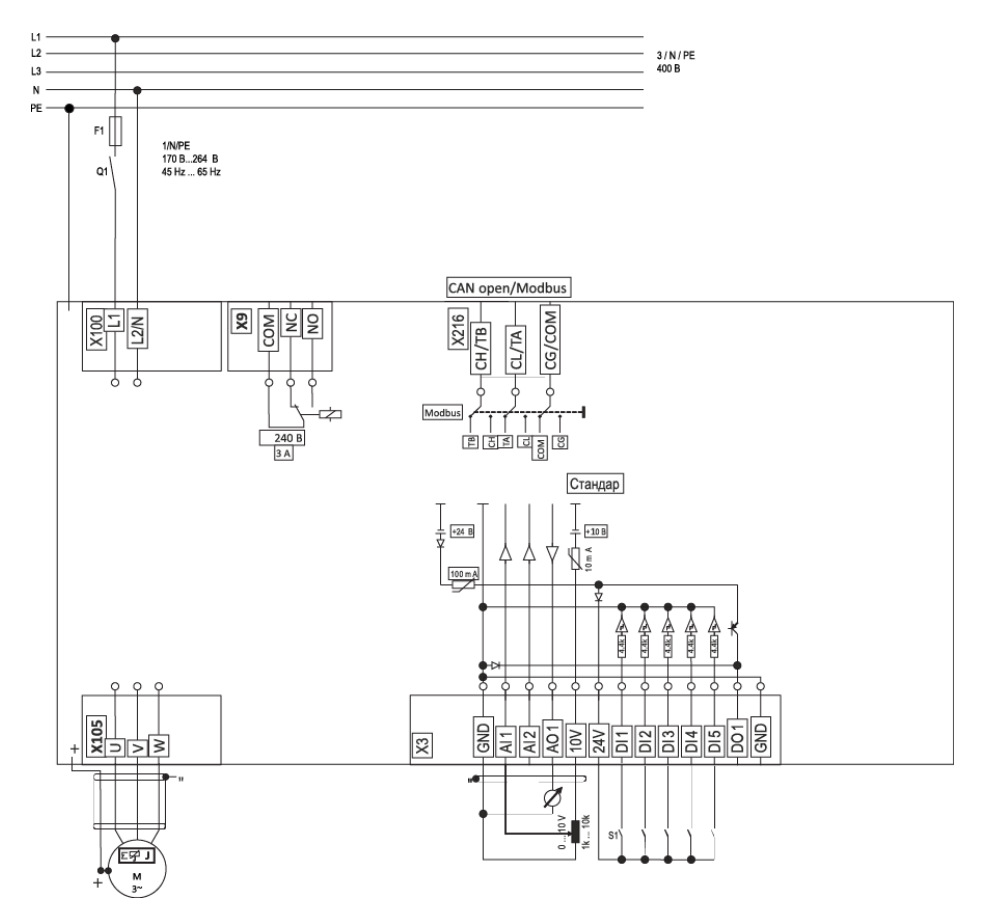

#### Рис. 1. Пример

схемы подключения

- S1 Пуск/Останов
- F1 Предохранитель
- Q1 Сетевой контактор
- Штриховая линия = оборудование под заказ

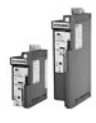

--------------------------------

4

#### <span id="page-12-0"></span>**4.3.1.2 Предохранители и сечения кабелей**

#### **Эксплуатация без сетевого дросселя**

Прокладка кабеля в соответствии со стандартом EN

 $\frac{1}{2}$ 

60204-1 Система прокладки B2

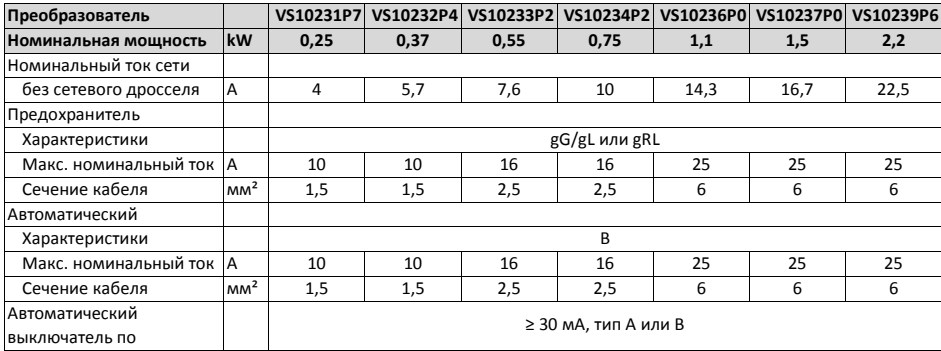

#### 4 **Монтаж** Электрическая установка Подключение к системе 230 В

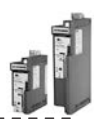

#### <span id="page-13-0"></span>**4.3.1.3 Характерист**

#### **ики клемм**

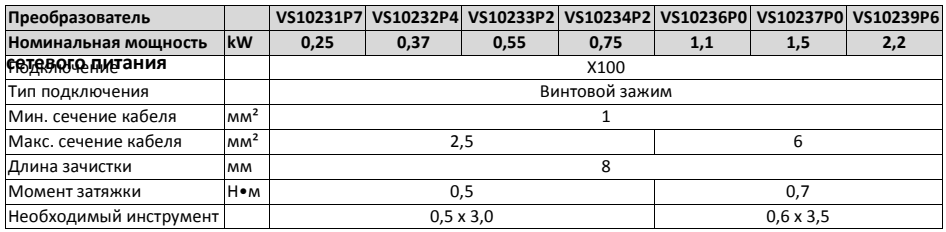

#### **Подключение двигателя**

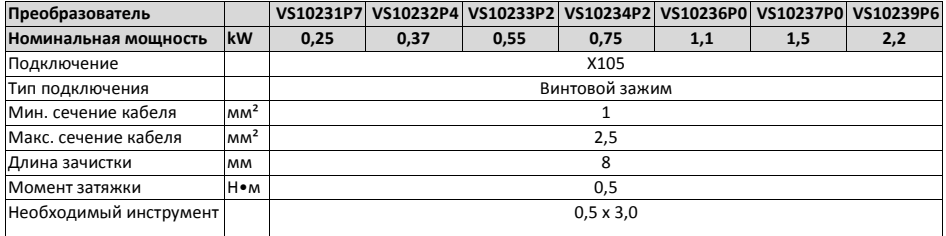

#### **Подключение проводника PE**

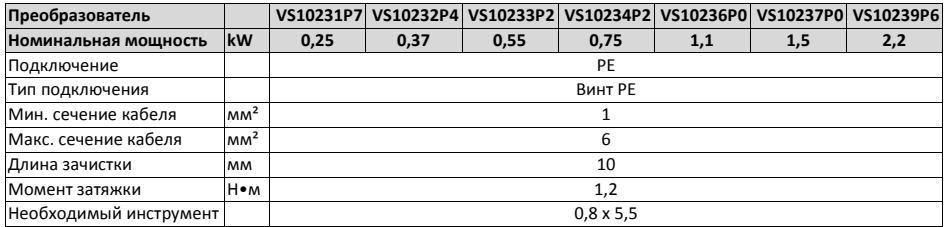

#### **Подключения цепей управления**

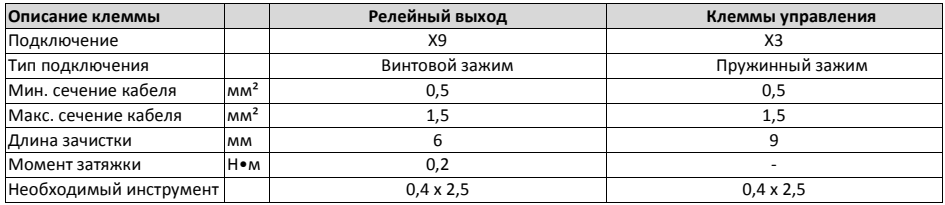

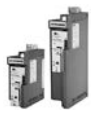

#### <span id="page-14-0"></span>**4.3.2 Подключение к системе 400 В**

#### <span id="page-14-1"></span>**4.3.2.1 Схема подключения**

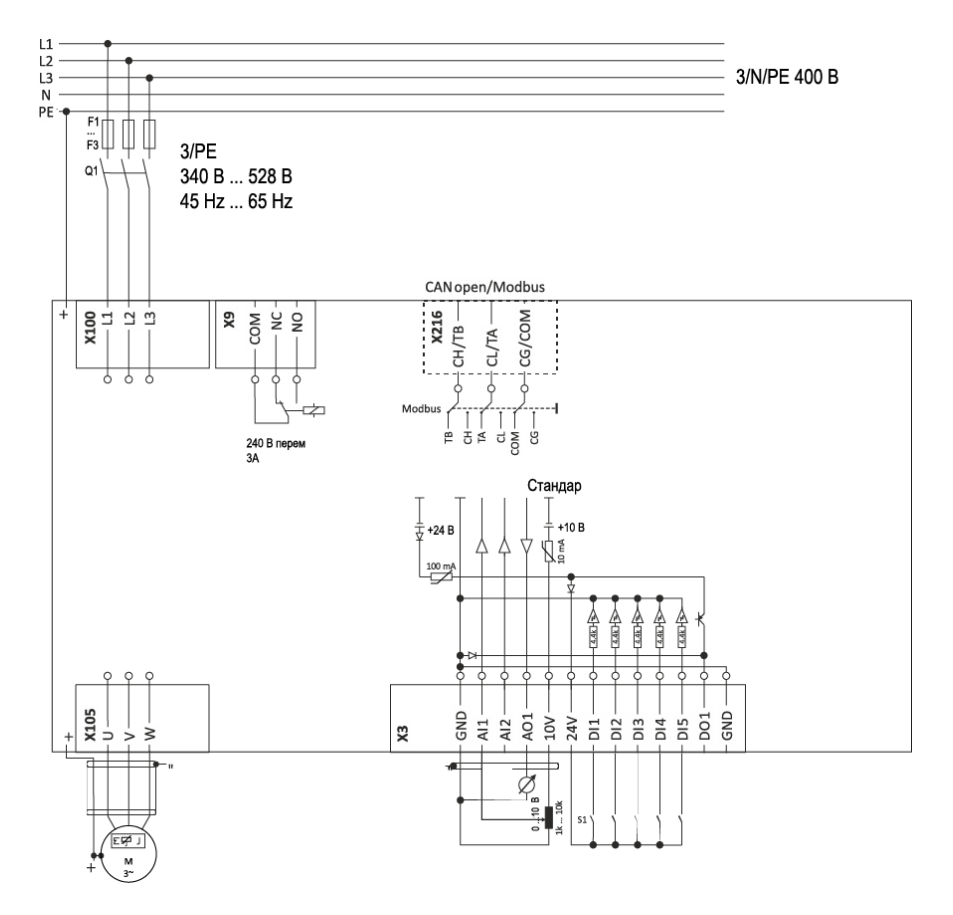

Рис. 2. Пример схемы подключения S1 Пуск/Останов<br>F1-Предохранители F3

- Q1 Сетевой контактор
- --- Штриховая линия = оборудование под заказ

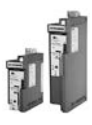

#### <span id="page-15-0"></span>**4.3.2.2 Предохранители и сечения кабелей**

#### **Эксплуатация без сетевого дросселя**

Прокладка кабеля в соответствии со стандартом EN

60204-1 Система прокладки B2

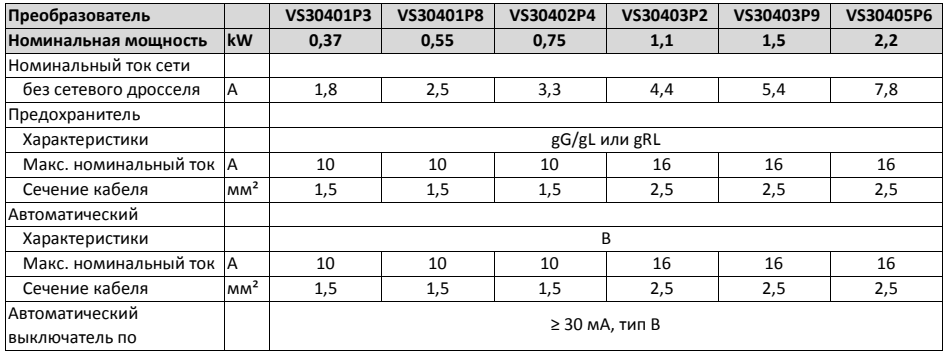

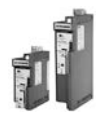

4

#### <span id="page-16-0"></span>**4.3.2.3 Характеристики клемм**

#### **Подключение сетевого питания**

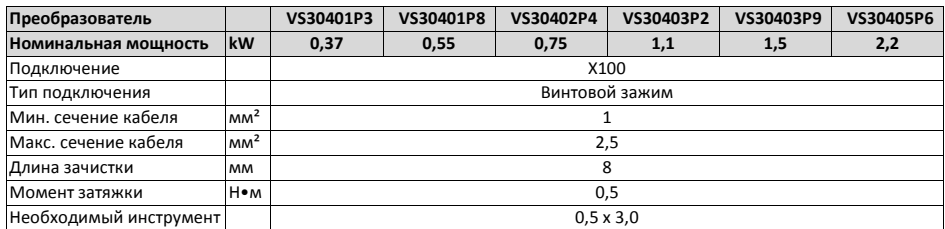

#### **Подключение двигателя**

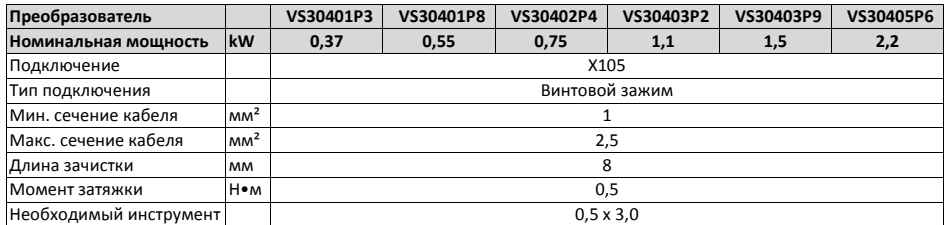

#### **Подключение проводника PE**

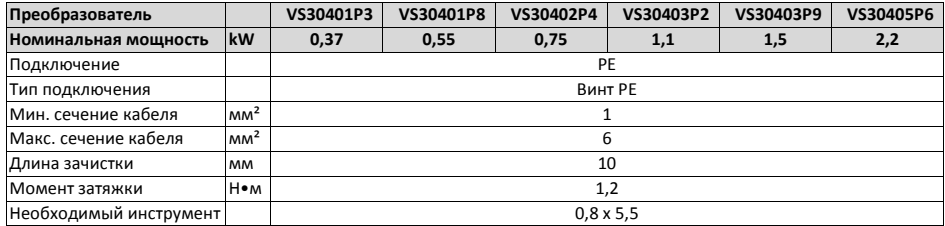

#### **Подключения цепей управления**

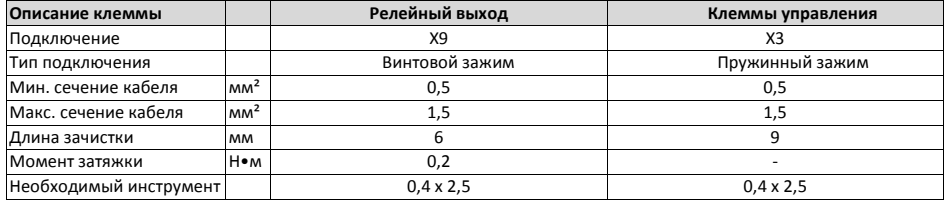

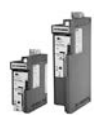

#### <span id="page-17-0"></span>**4.3.3 Подключение к системе IT**

## **ВНИМАНИЕ!**

Если винты IT не удалены, внутренние компоненты будут иметь потенциал земли. Последствия: срабатывают функции контроля системы IT.

---------

▶ Перед подключением к системе IT обязательно удалите винты IT.

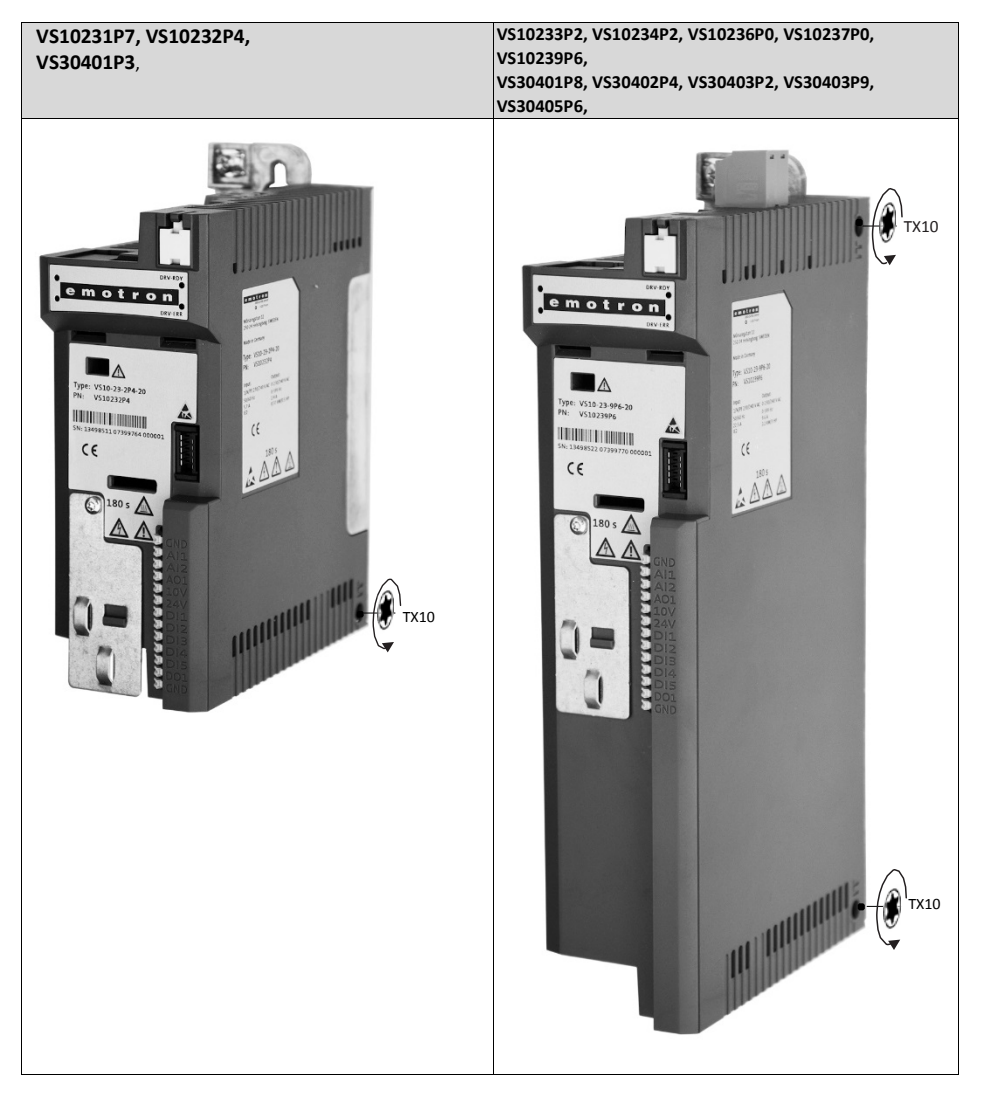

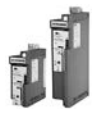

Can ya Masu wa

#### <span id="page-18-0"></span>**4.3.4 Подключение CANopen/Modbus**

#### <span id="page-18-1"></span>**4.3.4.1 Схема подключения**

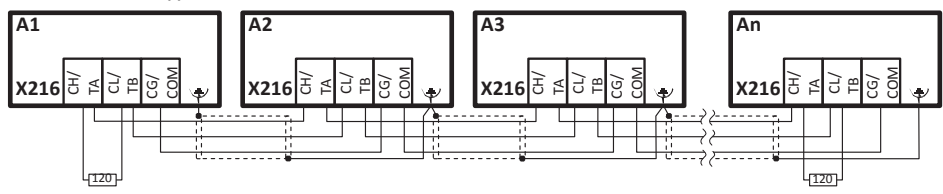

Рис. 3. Пример схемы подключения: сеть CANopen или Modbus

#### <span id="page-18-2"></span>**4.3.4.2 Характеристики клемм**

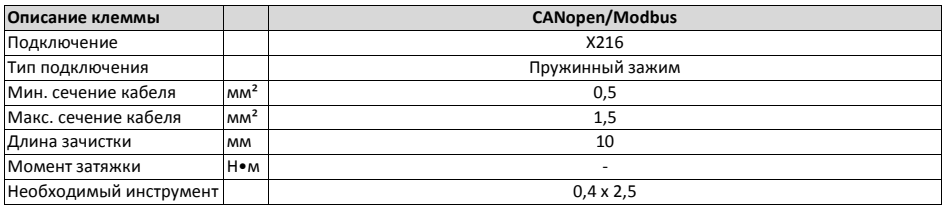

#### <span id="page-18-3"></span>**4.3.4.3 Основные параметры сети**

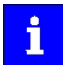

На первом и последнем физических узлах сети необходимо обеспечить оконечный резистор емкостью 120 Ом.

Подключите резистор к клеммам CH/TA и CL/TB.

Настройка основных параметров сети

1. Выберите сеть CANopen или Modbus с помощью тумблера на передней панели преобразователя.

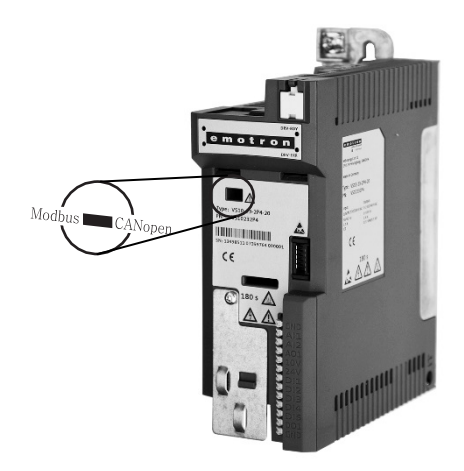

2. Задайте адрес узла и скорость передачи данных с помощью соответствующих параметров.

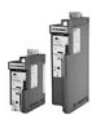

#### <span id="page-19-0"></span>**5 Ввод в эксплуатацию**

#### <span id="page-19-1"></span>**5.1 Важные замечания**

## **ПРЕДУПРЕЖДЕНИЕ!**

Неправильные настройки при вводе в эксплуатацию могут привести к неожиданным и опасным перемещениям двигателя и системы.

Возможные последствия: смертельный исход, тяжелые травмы или материальный ущерб.

- ▶ Выполните очистку опасной зоны.
- ▶ Следуйте инструкциям по технике безопасности и соблюдайте безопасные расстояния.

#### <span id="page-19-2"></span>**5.2 Подготовка к первому включению**

#### **Убедитесь в безопасности персонала и материального имущества. Перед включением сетевого напряжения выполните следующие проверки:**

- проводка выполнена надлежащим образом и в полном объеме;
- отсутствуют короткие замыкания и замыкания на землю;
- соединение двигателя (звезда/треугольник) соответствует выходному напряжению преобразователя;
- двигатель подключен синфазно (направление вращения);
- кнопка аварийного останова всей установки работает исправно.

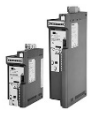

#### <span id="page-20-0"></span>**5.3 Первое включение / функциональная проверка с терминальным управлением**

Цель: как можно быстрее добиться вращения двигателя, подключенного к преобразователю. Требования:

- мощность подключенного двигателя соответствует мощности преобразователя;
- настройки параметров соответствует заводским настройкам компании Emotron.

#### 1. *Подготовка.*

- 1. Подключите клеммы питания. (Раздел *4.3 [«Электрическая](#page-11-0) установка»*).
- 2. Подключите цифровые входы X3/DI1 (пуск/останов), X3/DI3 (реверс) и X3/DI4 (предварительная уставка частоты 20 Гц).
- 3. Не используйте клемму X3/AI1 (аналоговое устройство выбора уставки) и не подключайте ее к клемме ..<br>GND<sub>o</sub>

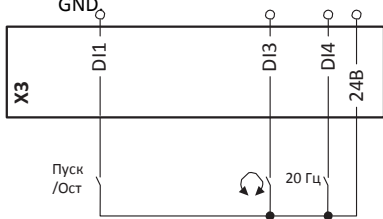

#### 2. *Подача питания и проверка готовности к эксплуатации.*

- 1. Включите подачу сетевого напряжения.
- 2. Наблюдайте за состоянием светодиодных индикаторов RDY и ERR на передней панели преобразователя.
	- a) Преобразователь готов к эксплуатации, если синий индикатор RDY мигает, а красный индикатор ERR выключен. Контроллер заблокирован.

*Можно выполнить пуск привода.*

b) Непрерывное горение красного индикатора ERR указывает на обнаруженную неисправность. *Устраните неисправность перед выполнением функциональной проверки.*

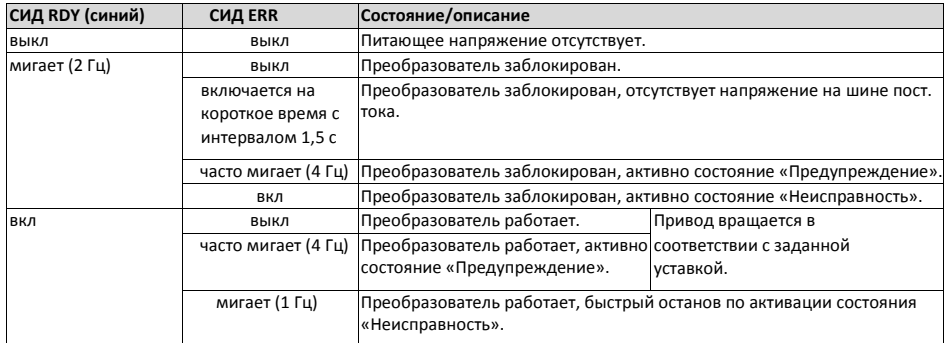

#### **Светодиодные индикаторы состояния**

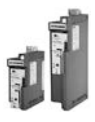

#### **Выполнение функциональной проверки**

#### 1. *Пуск привода.*

- 1. Выполните пуск преобразователя: X3/DI1 = ВЫСОКИЙ УРОВЕНЬ.
- 2. Активируйте предварительную уставку частоты 1 (20 Гц) как уставку скорости вращения: X3/DI4 = ВЫСОКИЙ УРОВЕНЬ.

*Привод вращается с частотой 20 Гц.*

- 3. Дополнительно: активируйте функцию изменения направления вращения (реверс).
	- a) X3/DI3 = ВЫСОКИЙ УРОВЕНЬ.
		- *Привод вращается с частотой 20 Гц в противоположном направлении.*
	- b) Отключите функцию реверса для повторного изменения направления вращения: X3/DI3 = НИЗКИЙ УРОВЕНЬ.

*Скоростная характеристика (пример)*

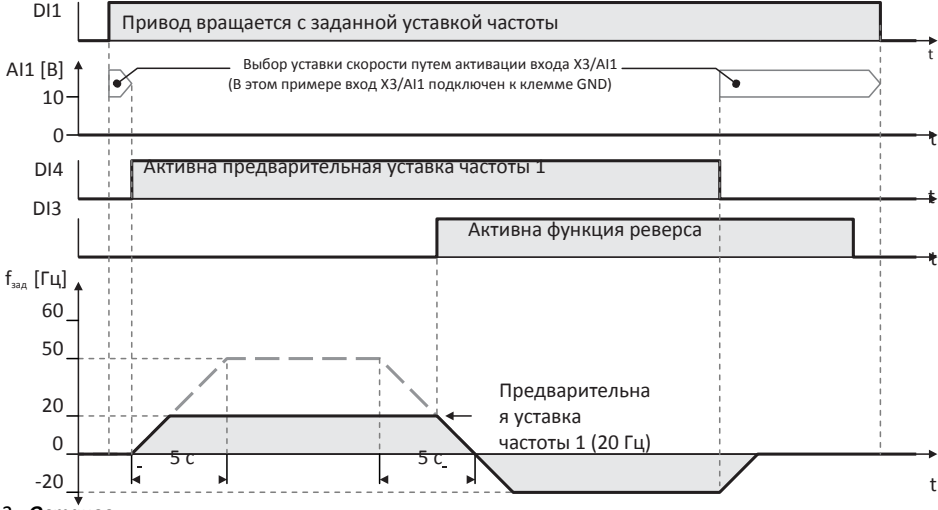

## 2. *Останов*

*привода.* 1. Отключите предварительную уставку частоты 1: X3/DI4 = НИЗКИЙ УРОВЕНЬ.

2. Выполните останов преобразователя: X3/DI1 = НИЗКИЙ УРОВЕНЬ.

*Функциональная проверка завершена.*

Процесс ввода привода в эксплуатацию описан в отдельной инструкции, которую можно i найти на странице загрузок веб-сайта: *<http://www.emotron.com/> services-support/file-archive/*

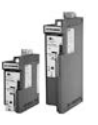

 $- - - - - -$ 

### <span id="page-23-0"></span>**6 Технические характеристики**

## <span id="page-23-1"></span>**6.1 Стандарты и рабочие условия**

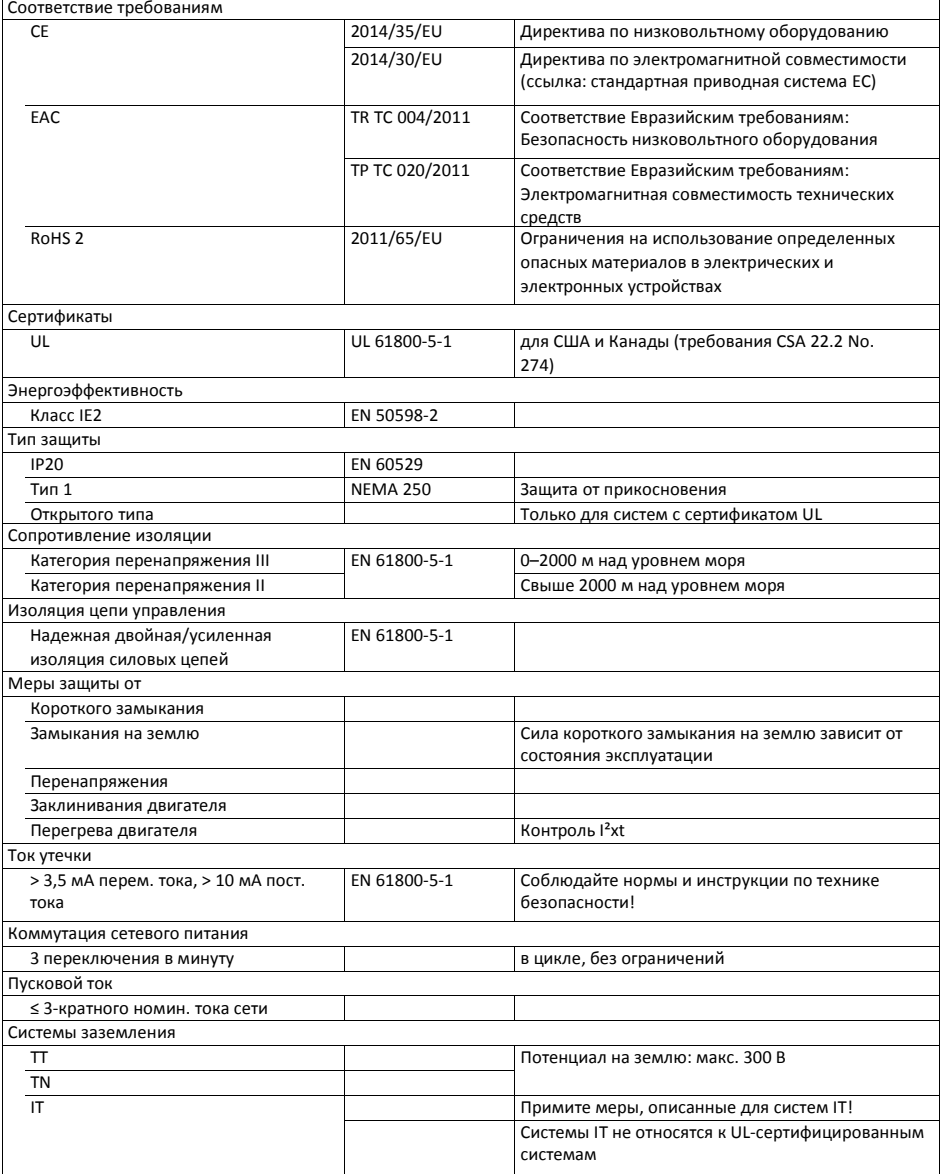

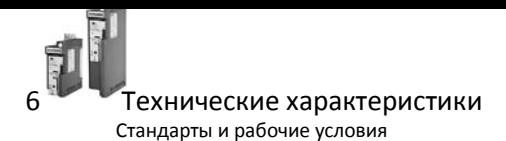

Эксплуатация от сетей электропитания общего пользования Выполните меры по ограничению радиопомех. За соответствие механизма/установки требованиям отвечает производитель данного механизма или установки! < 0,5 кВт: с сетевым дросселем EN 61000-3-2 0,5–1 кВт: с активным фильтром > 1 кВт при токе сети ≤ 16 A: без дополнительных мер Ток сети > 16 A: с сетевым дросселем или сетевым фильтром, с EN 61000-3-12 RSCE: коэффициент мощности короткого замыкания в точке подключения механизма/установки к сети общего пользования. подбором типоразмера по номинальной мощности. Должно выполняться условие Rsce ≥ 120. Требования к экранированному кабелю двигателя Емкость на единицу длины  $C_{\text{WMA} \rightarrow \text{WMA} \rightarrow \text{WGA} \rightarrow \text{WGA}}$  < 75/150 пФ/м  $\leq$  2,5 мм<sup>2</sup>/AWG 14  $C<sub>wuna<sub>2</sub>-wuna</sub>/C<sub>wuna<sub>2</sub>-wuna<sub>3</sub> < 150/300</sub>$  п $\Phi/m$   $\geq 4$  mm<sup>2</sup>/AWG 12 Электрическая прочность  $U = 0.6/1.0 \text{ }\mathrm{B}$  U = среднеквадратичное значение отношения внешнего проводника к внешнему проводнику Uo = среднеквадратичное значение отношения внешнего проводника к PE U ≥ 600 В UL U = среднеквадратичное значение отношения внешнего проводника к внешнему проводнику Климатические параметры 1K3 (-25 – +60 °C) EN 60721-3-1 Хранение 2K3 (-25 – +70 °C) EN 60721-3-2 Транспортировка 3K3 (-10 – +55 °C) EN 60721-3-3 Эксплуатация Эксплуатация при частоте коммутации от 8 до 16 кГц: свыше +40 °C, снижение номинального выходного тока Высота над уровнем моря 0–1000 м 1000–4000 м Снижение номинального выходного тока на 5 % / 1000 м Загрязнение Степень загрязнения 2 EN 61800-5-1 Устойчивость к вибрации Транспортировка 2M2 (синусоидальная, ударная) EN 60721-3-2 Эксплуатация Амплитуда 1 мм Germanischer Lloyd 5–13,2 Гц макс. ускорение 0,7 g  $\vert$   $\vert$  Lloyd  $\vert$  13,2–100 Гц Амплитуда 0,075 мм EN 61800-5-1 10–57 Гц макс. ускорение 1 g 57–150 Гц Шумность Категория C2 EN 61800-3 зависит от типа, длины кабеля двигателя представлены в номинальных характеристиках Помехоустойчивость Отвечает требованиям стандарта **EN 61800-3** 

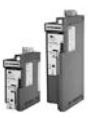

Номинальные характеристики Подключение к системе 230 В

<span id="page-25-0"></span>**6.2 Номинальные характеристики**

#### <span id="page-25-1"></span>**6.2.1 Подключение к системе 230 В**

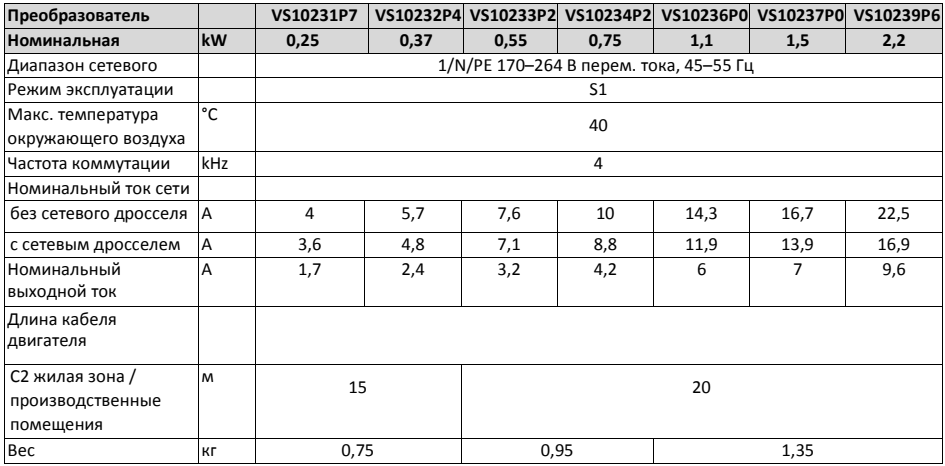

#### <span id="page-25-2"></span>**6.2.2 Подключение к системе 400 В**

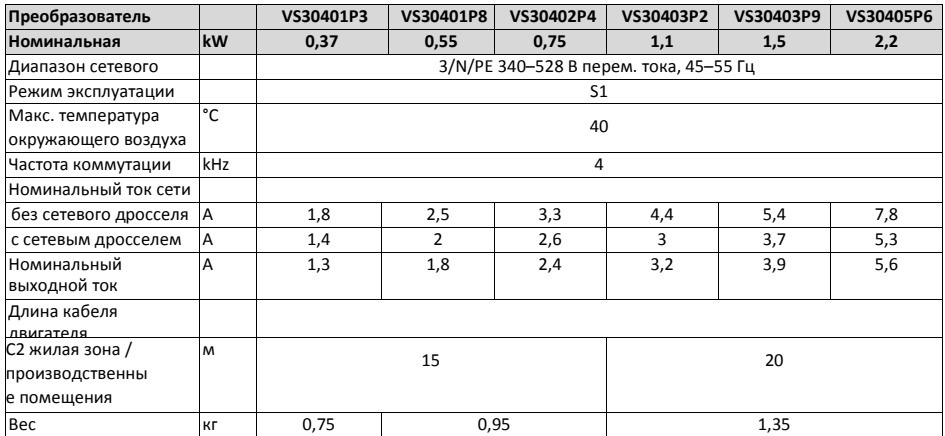

© 12/2015 | 13504491 | 2.0/ 01-6210-09r2